Every Australian online.

**Be Connected** 

# **Các ứng dụng hữu ích**  cho thiết bị thông minh của quý vị

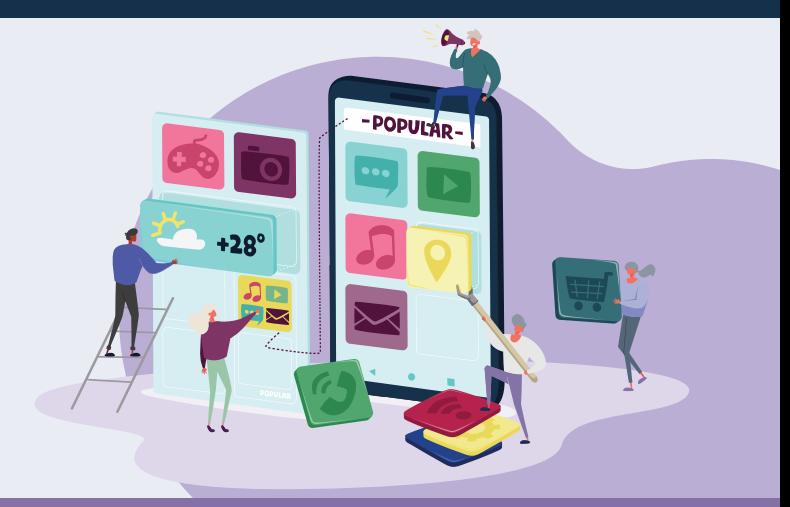

Các ứng dụng (apps), còn được gọi là applications, là các chương trình phần mềm máy tính được sử dụng trên các thiết bị 'thông minh' hoặc có kết nối internet như điện thoại di động. Một số ứng dụng chỉ để giải trí hoặc kết nối chúng ta với gia đình và bạn bè, trong khi những ứng dụng khác hỗ trợ chúng ta trong cuộc sống hàng ngày bằng cách cung cấp thông tin cập nhật và truy cập vào các cửa hàng và dịch vụ. Có hàng triệu ứng dụng có sẵn và mặc dù lúc đầu chúng có vẻ rắc rối, nhưng những mẹo sau đây sẽ giúp quý vị tự tin sử dụng chúng.

## **Sử dụng ứng dụng**

Ứng dụng là các chương trình được thiết kế để hoạt động tốt trên màn hình nhỏ của các thiết bị di động. Chúng xuất hiện dưới dạng các biểu tượng và quý vị có thể nhấn vào để mở chúng.

Một số ứng dụng có mục đích sử dụng cụ thể, ví dụ cho phép quý vị chơi game, mua sắm tại một cửa hàng cụ thể, hoặc kiểm tra thời tiết. Các ứng dụng khác kết nối quý vị với các trang mạng có cùng thông tin và chức năng mà quý vị có thể thấy trên máy tính để bàn.

Một số ứng dụng có thể được tải xuống và sử dụng miễn phí, những ứng dụng khác có tính phí hoặc đăng ký thường niên.

Hầu hết các ứng dụng được phát triển cho cả thiết bị Apple và Android, với hàng triệu ứng dụng có sẵn trên các Cửa hàng Apple và Google Play. Các ứng dụng thường yêu cầu có kết nối mạng ổn định hoặc dung lượng dữ liệu di động lớn để hoạt động.

# **Tải và cài đặt ứng dụng**

Quý vị dễ dàng duyệt hoặc tìm kiếm các ứng dụng mới rồi tải chúng xuống thiết bị của quý vị. Các ứng dụng có thể được tải xuống từ một cửa hàng trực tuyến tương thích với hệ điều hành trên thiết bị thông minh của quý vị.

eSafety khuyên quý vị nên tải xuống từ một trong hai nguồn chính:

- Nếu dùng iPhone hoặc iPad, quý vị có thể lấy ứng dụng từ Apple App Store.
- Nếu dùng điện thoại hoặc máy tính bảng Android, quý vị có thể chon lấy ứng dụng từ Google Play Store.

**Mẹo:** Các ứng dụng từ App Store và Play Store hầu như luôn an toàn để sử dung. Ứng dụng từ các nguồn khác có thể không an toàn.

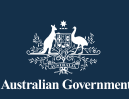

**esafety.gov.au** Chương trình này được phát triển bởi eSafety nằm trong sáng kiến Hãy Kết nối (Be Connected).

Quý vị có thể sử dụng chức năng 'Tìm kiếm' ('Search') trong cửa hàng trực tuyến để tìm kiếm các ứng dụng khác nhau bằng cách nhập tên, chủ đề hoặc công ty hay tổ chức phát hành tạo ra nó.

Các ứng dụng tải miễn phí thường được tài trợ bởi quảng cáo hiển thị khi quý vị sử dụng chúng, hoặc bằng cách yêu cầu quý vị mua hàng 'trong ứng dụng' mới cho phép quý vị truy cập nội dung hoặc chức năng nào đấy. Các ứng dụng khác tính phí mua ban đầu hoặc phí đăng ký thường niên. Hãy bảo đảm rằng quý vị hiểu về các chi phí liên quan trước khi chon ứng dụng của mình.

# **Ứng dụng nào phù hợp với tôi?**

Cách tốt nhất để tìm ra ứng dụng nào phù hợp với mình là quý vị đọc các bài đánh giá và tự tìm hiểu. Quý vị nên kiểm tra xếp hạng của ứng dụng, số lần ứng dụng được tải xuống trong cửa hàng đó và đọc bản mô tả đầy đủ về chức năng của ứng dụng. Quý vị cũng có thể tìm kiếm gợi ý từ các nguồn tin cậy như gia đình, bạn bè hoặc tổ chức báo chí uy tín.

Khi tìm thấy ứng dụng mong muốn, quý vị cần cài đặt nó, nghĩa là tải nó xuống thiết bị của quý vị. Để thực hiện việc này, nhấn 'Nhận' ('Get') trong Apple App Store hoặc 'Cài đặt' ('Install') trong Google Play Store.

**Mẹo:** Tốt nhất nên tải xuống các ứng dụng khi quý vị đang kết nối với mạng wi-fi vì có giá dữ liệu rẻ hơn nhiều so với dữ liệu di động. Việc dùng dữ liệu di động của quý vị để tải xuống các ứng dụng sẽ tốn kém hơn và nhanh chóng sử dụng hết hạn mức dữ liệu của quý vị.

# **Các ứng dụng hữu ích**

Nhiều ứng dụng thực hiện các chức năng tương tự nhau. Hãy chon ứng dụng tốt nhất cho quý vị dựa trên các nghiên cứu, yêu cầu cụ thể của quý vị, loại thiết bị của quý vị và chi phí.

Ví dụ về các loại ứng dụng khác nhau có sẵn:

- Ứng dụng liên lạc: WhatsApp, Facebook Messenger, Zoom.
- Ứng dụng tin tức và giải trí: Audible, các dịch vụ phát TV trực tuyến như ABC iView.
- Ứng dụng dụ lịch và phong cách sống: Citymapper, Google Translate, Petrol Spy, Uber.
- Ứng dụng y tế: Health Direct, Senior Safety, St Johns First Aid.
- Ứng dụng game và rèn luyện trí óc: Words with Friends, Luminosity, Solitaire.
- Ứng dụng thể dục và hình thể: Daily Yoga, My Fitness Pal, Map my Walk.
- Ứng dụng quản lý tài chính: các ứng dụng thị trường chứng khoán, các ứng dụng ngân hàng như Westpac và NAB.
- Ứng dụng mua sắm: Gumtree, eBay, các ứng dụng siêu thị như Coles và Woolworths.
- Ứng dụng dành riêng cho người cao tuổi: Speech Central Voice Reader, Magnifier, Ear Scout.

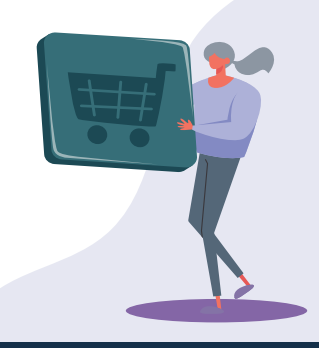

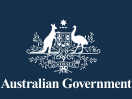

**esafety.gov.au** Chương trình này được phát triển bởi eSafety nằm trong sáng kiến Hãy Kết nối (Be Connected).

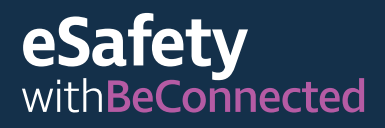

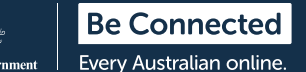

### **Quản lý ứng dụng**

#### **Cập nhật ứng dụng**

Quan trọng là quý vị phải thường xuyên cập nhật các ứng dụng của mình để đảm bảo chúng hoạt động tốt. Các bản cập nhật cho phép quý vị cài đặt các tính năng hoặc biện pháp bảo mật mới, sửa lỗi và duy trì cập nhật hệ điều hành trên thiết bị của quý vị. Cửa hàng ứng dụng của quý vị sẽ thông báo cho quý vị khi có bản cập nhật.

Quý vị có thể đặt chế độ tự động cập nhật cho điện thoại của mình.

- **iPhone:** nhấn vào 'Cài đặt' ('Setting') và 'App Store'. Sau đó, nhấn vào nút bên canh 'Câp nhật Ứng dụng' ('App Updates') để nó trượt sang bên phải để bật chế độ tự động cập nhật.
- **Android:** bật cập nhật tự động trong phần Cài đặt ('Settings') của ứng dụng Play Store.

**Mẹo:** Chỉ cập nhật ứng dụng khi quý vị đang kết nối wi-fi. Nhớ ngăn việc cập nhật tự động sử dụng dữ liệu di động mà quý vị không biết, quý vị hãy điều chỉnh các cài đặt trên điện thoại di động của mình.

#### **Xóa ứng dụng**

Nếu có các ứng dụng quý vị không bao giờ sử dụng trên thiết bị của mình, quý vị có thể xóa chúng. Việc xóa ứng dụng sẽ giải phóng dung lượng để sử dụng cho những việc khác. Hãy nhớ rằng, nếu quý vị xóa một ứng dụng, nó có thể xóa tất cả dữ liệu liên quan đến ứng dụng đó, bao gồm mọi hình ảnh, hồ sơ hoặc thông tin quý vị đã tạo ra hoặc lưu trữ trong đó.

**• iPhone:** nhấn và giữ biểu tượng của ứng dụng cho đến khi tất cả các biểu tượng trên màn hình của quý vị bắt đầu rung lắc. Sau đó, nhấn vào dấu X xuất hiện trong góc của biểu tượng quý vị muốn xóa.

**• Android:** nhấn và giữ biểu tượng của ứng dụng cho đến khi tùy chon xóa xuất hiện. Sau đó nhấn vào 'Gỡ cài đặt' ('Uninstall') hoặc kéo biểu tượng đó đến 'Gỡ cài đặt' ('Uninstall') gần phía trên cùng của màn hình.

**Mẹo:** Nếu quý vị xóa một ứng dụng đã mua, cửa hàng sẽ ghi nhớ quý vị đã trả tiền cho ứng dụng đó và quý vị có thể cài đặt lại ứng dụng đó sau này mà không phải trả tiền, nếu phí đăng ký hoặc tư cách thành viên của quý vị vẫn còn hiệu lực.

### **Quản lý mua hàng trong ứng dụng**

Một số ứng dụng được cài đặt miễn phí nhưng có tính năng mua hàng trong ứng dụng, nó có thể dụ quý vị mua hàng mà không nhận ra. Quý vị có thể TẮT tính năng mua hàng trong ứng dụng trong phần cài đặt thiết bị của mình để ngăn chặn điều này.

- **iPhone:** vào 'Cài đặt' ('Setting') và nhấn vào 'Thời gian sử dụng' ('Screen Time'). Sau đó, nhấn 'Hạn chế về Nội dung và Quyền riêng tư' ('Content and Privacy Restrictions'). Chọn 'mua iTunes và App Store' ('iTunes and App Store purchases') rồi chon 'Mua hàng trong Ứng dụng' ('In-app Purchases') và đặt thành 'Không cho phép' ('Don't allow').
- **Android:** vào 'Cài đặt' ('Setting') rồi nhấn 'Yêu cầu Xác thực khi Mua hàng' ('Require Authentication for Purchases'). Cài đặt này được mặc định 30 phút một lần, nhưng quý vị nên chuyển nó thành 'Đối với tất cả các mua hàng qua Google Play trên thiết bị này' ('For all purchases through Google Play on this device').

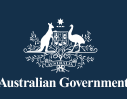

**esafety.gov.au** Chương trình này được phát triển bởi eSafety nằm trong sáng kiến Hãy Kết nối (Be Connected).

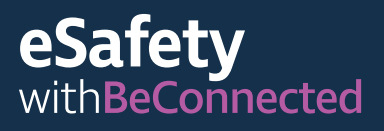

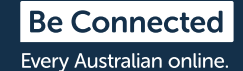

### **Quản lý thông báo**

Hầu hết các ứng dụng đều thông báo cho quý vị khi có nội dung hoặc thông tin mới. Một số thông báo của ứng dụng là cần thiết, còn những thông báo khác thì không. Các thông báo quan trọng bao gồm cảnh báo hệ thống, nó có thể cảnh báo quý vị về việc một ứng dụng đang tiêu hao pin thiết bị của quý vị, hoặc thông báo cho quý vị về việc đã chạm giới hạn dữ liệu di động.

Quý vị có thể tắt các thông báo không cần thiết đi.

- **iPhone:** vào 'Cài đặt' ('Setting') rồi chọn 'Thông báo' ('Notifications'). Nhấn vào 'Hiển thị Xem trước' ('Show Previews') rồi chọn từ các tùy chọn. Quý vị có thể chọn luôn nhân thông báo, chỉ nhận thông báo khi điện thoại của quý vị mở khóa, hoặc không bao giờ nhận thông báo.
- **Android:** vào 'Cài đặt' ('Setting') rồi chọn 'Ứng dụng và Thông báo' ('Apps and Notifications'). Tại đây, quý vị có thể quản lý thông báo cho tất cả các ứng dụng của mình. Chọn một ứng dụng để bật hoặc tắt thông báo.

### **Mẹo an toàn cá nhân trên trực tuyến**

Vui lòng ghi nhớ các mẹo sau để giúp quý vị an toàn khi sử dụng các ứng dụng trên thiết bị thông minh của mình.

- Không chia sẻ chi tiết đăng nhập hoặc mật khẩu của Apple App Store hoặc Google Play Store với bất cứ ai.
- Không bao giờ tiết lộ chi tiết cá nhân hoặc tài chính của quý vị hay gửi tiền cho bất cứ ai quý vị gặp trên một ứng dụng, bao gồm cả Facebook hoặc Words with Friends.
- Kiểm tra cài đặt ứng dụng của quý vị để kiểm soát lượng thông tin quý vị chia sẻ với người khác. Ví dụ, giới hạn những người có thể xem vi trí của quý vi.
- Hãy thận trọng với những người trở nên rất thân thiện trên mạng rồi sau đó hàm ý rằng họ đang gặp khó khăn về tài chính - có khả năng họ đang lừa quý vị tin tưởng họ để có thể lấy cắp tiền hoặc thông tin danh tính của quý vị.
- Vì những lý do bảo mật, chỉ tải xuống các ứng dụng từ cửa hàng chính thức được đề xuất cho hệ điều hành của quý vị.

Để biết thêm thông tin về chủ đề này, vui lòng truy cập trang mạng Be Connected tại địa chỉ **[beconnected.esafety.gov.au/topic-library/ introduction-to-mygov](http://beconnected.esafety.gov.au/topic-library/essentials)**.

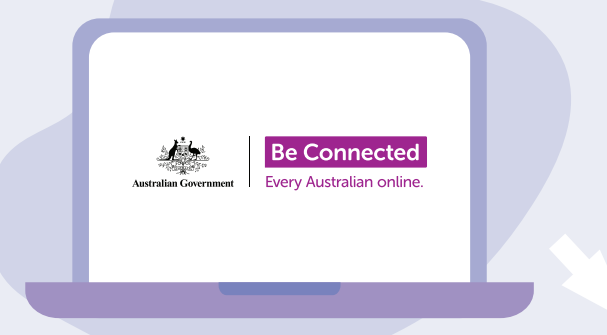

# **Dành thời gian khám phá Be Connected**

Be Connected là một trang mạng toàn diện với các tài nguyên miễn phí được thiết kế đặc biệt để hỗ trợ người cao tuổi Úc kết nối trực tuyến an toàn và tự tin khám phá thế giới kỹ thuật số. Trang này cũng hữu ích cho các gia đình và tổ chức cộng đồng muốn giúp đỡ các thành viên cao tuổi trong cộng đồng có thể tiếp cận tất cả các lợi ích của internet.

#### **[beconnected.esafety.gov.au](https://www.finder.com.au/)**

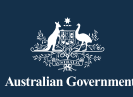

eSafetv Commissioner Chương trình này được phát triển bởi eSafety nằm trong sáng kiến Hãy Kết nối (Be Connected).

**[esafety.gov.au](http://esafety.gov.au)**